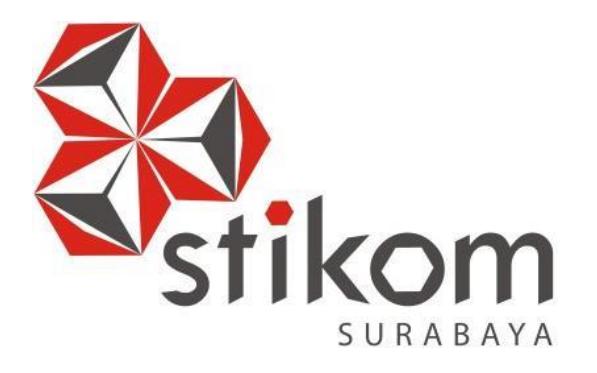

# **RANCANG BANGUN APLIKASI PEMBUATAN ANGKET (STUDI KASUS : LABORATORIUM KOMPUTER LT.6 STIKOM SURABAYA)**

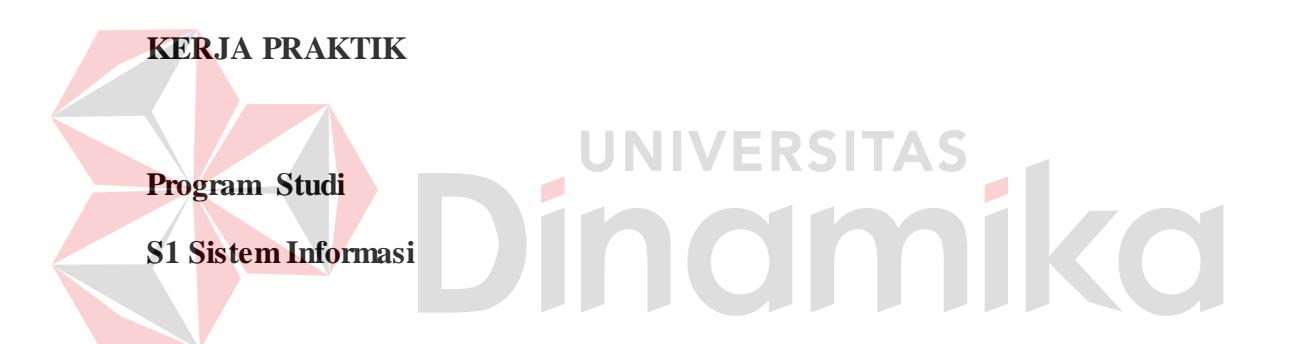

**Oleh:**

**EGA KHRISNA KUSUMA**

**14.41010.0028**

**FAKULTAS TEKNOLOGI DAN INFORMATIKA**

**INSTITUT BISNIS DAN INFORMATIKA STIKOM SURABAYA**

**2017**

# **RANCANG BANGUN APLIKASI PEMBUATAN ANGKET (STUDI KASUS : LABORATORIUM KOMPUTER LT.6 STIKOM SURABAYA)**

Diajukan sebagai salah satu syarat untuk menyelesaikan

Program Sarjana

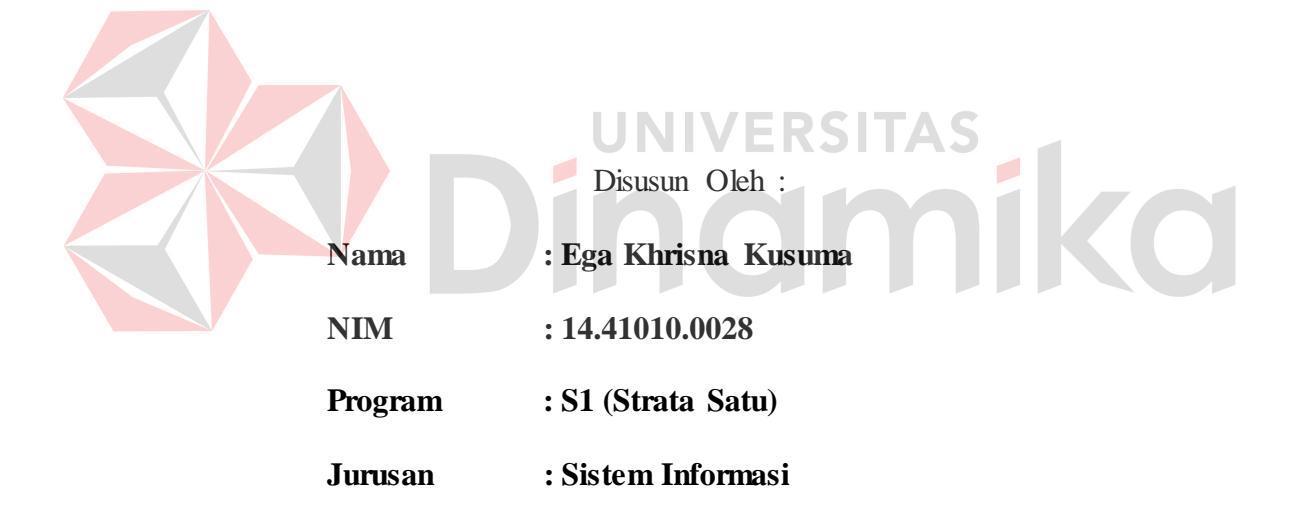

# **FAKULTAS TEKNOLOGI DAN INFORMATIKA INSTITUT**

# **BISNIS DAN INFORMATIKA STIKOM SURABAYA**

**2017**

#### **LEMBAR PENGESAHAN**

## RANCANG BANGUN APLIKASI PEMBUATAN ANGKET (STUDI KASUS : LABORATORIUM KOMPUTER LT.6 STIKOM SURABAYA)

Laporan Kerja Praktik oleh:

Ega Khrisna Kusuma NIM: 14410100028 Telah diperiksa, diuji dan disetujui

Surabaya, 31 Mei 2017

Disetujui :

Pembimbing

Tegar Heru Susilo, M.Kom. NIDN. 0702028402

Dewangga Pramananda S., S.Kom Laboran

Penyelia S

Mengetahui:

Ketua Program Studi S1 Sistem Informasi

AKULTAS TEKNOL<br>VAN INFORMATIKA dyp Dewiyani Sunarto NIDN. 0725076301

# **SURAT PERNYATAAN**

# PERSETUJUAN PUBLIKASI DAN KEASLIAN KARYA ILMIAH

Sebagai mahasiswa Institut Bisnis dan Informatika Stikom Surabaya, saya :

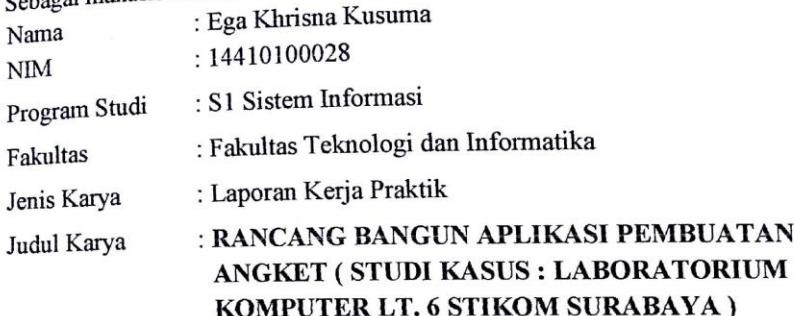

Menyatakan dengan sesungguhnya bahwa:

1. Demi pengembangan Ilmu Pengetahuan, Teknologi dan Seni, saya menyetujui memberikan kepada Institut Bisnis dan Informatika Stikom Surabaya Hak Bebas Royalti Non-Eksklusif (Non-Exclusive Royalti Free Right) atas seluruh isi/ sebagian karya ilmiah saya tersebut di atas untuk disimpan, dialihmediakan dan dikelola dalam bentuk pangkalan data (database) untuk selanjutnya didistribusikan atau dipublikasikan demi kepentingan akademis dengan tetap mencantumkan nama saya sebagai penulis atau pencipta dan sebagai pemilik Hak Cipta Karya tersebut di atas adalah karya asli saya, bukan plagiat baik sebagian maupun keseluruhan. Kutipan, karya atau pendapat orang lain yang ada dalam karya ilmiah ini adalah semata hanya rujukan yang dicantumkan dalam Daftar Pustaka saya 3.

Apabila dikemudian hari ditemukan dan terbukti terdapat tindakan plagiat pada karya ilmiah ini, maka saya bersedia untuk menerima pencabutan terhadap gelar kesarjanaan yang telah diberikan kepada saya.

Demikian surat pernyataan ini saya buat dengan sebenarnya.

Surabaya, 31 Mei 2017

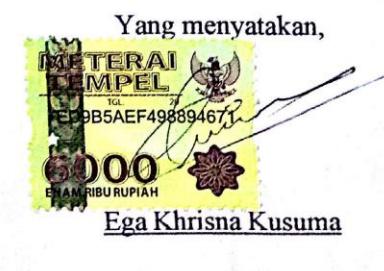

NIM: 14410100028

## **ABSTRAK**

Laboratorium Komputer berlokasi di lantai 6 Gedung Biru Institut Bisnis dan Informatika Stikom Surabaya merupakan fasilitas penunjang kegiatan akademik. Kegiatan yang ditunjang adalah praktek untuk mata kuliah baik yang berpraktikum maupun yang tidak. Untuk menunjang kegiatan tersebut pihak laboratorium selalu melakukan evaluasi dengan menggunakan selembaran angket yang dibagikan saat praktikum minggu terakhir. Tetapi karena angket yang digunakan masih bersifat manual maka terdapat permasalahan yang terjadi, antara lain : tidak siap cetaknya angket praktikum dan juga hilangnya *file* angket yang siap cetak. Untuk menyelesaikan masalah tersebut, maka dibangun sebuah program aplikasi pembuatan angket praktikum berbasis web, sehingga dapat membantu dalam pembuatan angket praktikum. **ERSITAS** 

Hasil analisis dan pembuatan program aplikasi pembuatan angket praktikum ini diharapkan dapat memperbaiki proses yang lama, mampu memberikan kemudahan dalam proses pembuatan angket praktikum dengan cepat dan mudah, sehingga dapat menghemat waktu dan biaya.

Berdasarkan dari hasil pembuatan aplikasi pembuatan angket praktikum kesimpulan yang dapat diambil yaitu dengan adanya analisis permasalahan yang terjadi pada angket praktikum, sehingga dapat memudahkan pihak laboran dalam hal pembuatan angket dan dapat membantu pengembangan pihak laboratorium stikom surabaya.

Kata kunci : Aplikasi pembuatan angket praktikum, Angket Praktikum.

#### **KATA PENGANTAR**

Puji syukur kehadirat Tuhan Yang Maha Esa, karena berkat rahmat dan hidayah-Nya, penulis dapat menyelesaikan Laporan Kerja Praktik yang berjudul "Rancang Bangun Aplikasi Pembuatan Angket (Studi Kasus: Laboratorium Komputer Lt. 6 Stikom Surabaya )" ini dapat diselesaikan.

Laporan Kerja Praktik ini disusun dalam rangka penulisan laporan untuk lulus mata kuliah Kerja Praktik pada Program Studi S1 Sistem Informasi Stikom Surabaya. Melalui kesempatan yang sangat berharga ini, penulis menyampaika n ucapan terima kasih yang sebesar-besarnya kepada semua pihak yang telah membantu penyelesaian Laporan Kerja Praktik ini, terutama kepada yang terhormat :

- 1. Bapak Prof. Dr. Budi Jatmiko, M.Pd selaku Rektor Institut Bisnis dan Informatika Stikom Surabaya.
- 2. Ibu Dr. M. J. Dewiyani Sunarto selaku Kepala Program Studi S1 Sistem Informasi. UNIVERSITAS
- 3. Bapak Tegar Heru Susilo, M.Kom. selaku Dosen Pembimbing.
- 4. Bapak Adrianus Wijaya, S.Kom. selaku Kepala Sie Laboratorium Stikom Surabaya.
- 5. Bapak Dewangga Pramananda Soemarno, S.Kom. selaku Penyelia Laboratorium Stikom Surabaya.
- 6. Semua pihak yang tidak dapat disebutkan satu persatu dalam kesempatan ini, yang telah memberikan bantuan moral dan materiil dalam proses penyelesaian laporan ini.

Semoga Tuhan Yang Maha Esa memberikan imbalan yang setimpal atas segala bantuan yang telah diberikan.

Surabaya, 31 Mei 2017

Penulis

# **DAFTAR ISI**

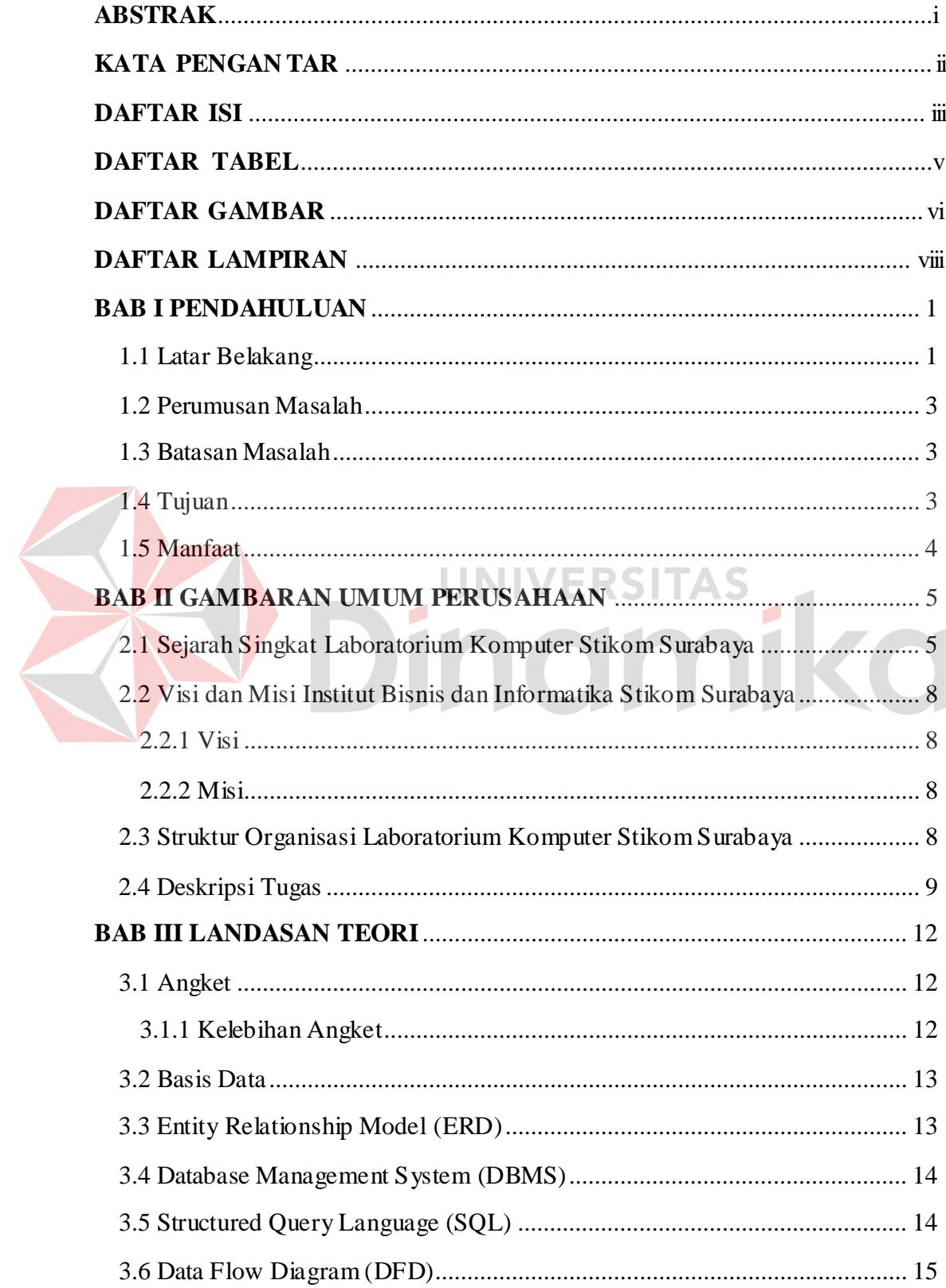

![](_page_7_Picture_8.jpeg)

# **DAFTAR TABEL**

![](_page_8_Picture_10.jpeg)

# **DAFTAR GAMBAR**

![](_page_9_Picture_391.jpeg)

![](_page_10_Picture_54.jpeg)

![](_page_10_Picture_1.jpeg)

## **DAFTAR LAMPIRAN**

![](_page_11_Picture_9.jpeg)

![](_page_11_Picture_2.jpeg)

#### **BAB I**

## **PENDAHULUAN**

#### **1.1 Latar Belakang**

Pada masa perkembangan teknologi saat ini informasi sangatlah mempengaruhi kegiatan pada suatu instansi. Informasi memiliki peran penting dalam perkembangan kegiatan suatu instansi. Salah satunya adalah informasi tentang kinerja para pegawainya dan juga tentang tingkat kepuasan layanan misalnya fasilitas yang disediakan sebagai penunjang kegiatan yang dilakukan oleh instansi tersebut. Ada beberapa metode yang bisa dilakukan untuk menilai tingkat kinerja karyawan maupun tingkat kepuasan layanan yang telah disediakan oleh pihak instansi diantaranya ada Metode checklist biasanya digunakan untuk melaporkan attitude karyawan. Metode skala yaitu metode yang menggunakan indikator penilaian berdasarkan faktor-faktor penting yang dibutuhkan dalam kerja misalnya skill, teamwork, dan tanggung jawab. Metode grading adalah metode yang dilakukan setelah mengevaluasi performa kerja masing-masing karyawan, maka setiap karyawan kemudian diklasifikasikan ke dalam kategori yang telah ditetapkan berdasarkan evaluasi performa yang telah dilakukan. Metode ranking yakni membandingkan performa kerja antar karyawan lalu dirangking untuk mencari yang terbaik.

Institut Bisnis dan Informatika Stikom Surabaya atau lebih dikenal dengan nama Stikom merupakan salah satu perguruan tinggi swasta yang berada di kota Surabaya tepatnya berada di Jl Kedungbaruk 98 Surabaya. Stikom selalu melakukan penilaian tentang para pegawainya dan juga penilaian tentang tingkat

kepuasan layanan yang diberikan baik itu berupa fasilitas maupun hal lainnya yang dilakukan tiap periode. Salah satu bagian yang juga melakukan penilain tersebut adalah Laboratorium Komputer Stikom Surabaya. Laboratorium Komputer berlokasi di lantai 6 Gedung Biru Institut Bisnis dan Informatika Stikom Surabaya merupakan fasilitas penunjang kegiatan akademik. Kegiatan yang ditunjang adalah praktek untuk mata kuliah baik yang berpraktikum maupun yang tidak. Laboratorium Komputer saat ini memiliki 10 Karyawan terdiri dari 1 Kepala Sie Labkom, 8 Laboran, dan 1 Administrasi. Dalam melaksanakan praktikum terdapat Laboran untuk memberi materi dan juga terdapat Assistant Laboran yang membantu pelaksanaan praktikum. Assistant Laboran merupakan mahasiswa Institut Bisnis dan Informatika Stikom Surabaya yang direkrut oleh pihak Laboratorium Komputer melalui berbagai tes seleksi.

Pengisian angket yang dilakukan oleh mahasiswa masih dilakukan secara manual yaitu dengan menjawab pernyataan – pernyataan angket pada lembaran angket yang diberikan oleh Laboran. Sebelum mahasiswa melakukan pengisian angket, pihak Laboran sebelumnya telah melakukan pembuatan angket praktikum. Namun untuk membuat angket praktikum biasanya dilakukan secara manual yaitu menggunakan excel lalu pihak laboran mencetak satu persatu lembar angket beserta rekapannya. Data angket yang tersimpan juga hanya dalam bentuk file excel dan rekapan dari hasil cetak.

Dalam mengatasi permasalahan tersebut, diperlukan aplikasi yang dapat membantu pihak laboran dalam hal pembuatan angket. Aplikasi ini dapat meminimalkan pekerjaan Laboran sehingga Laboran tidak perlu mencetak satu persatu lembar angket. Aplikasi ini dapat melakukan inputan kategori, pernyataan mengenai pengajar, pernyataan mengenai fasilitas, dan pernyataan lain-lain. Aplikasi ini juga dapat melakukan input berupa import file excel dengan format (.xls) untuk pernyataan mengenai pengajar, pernyataan mengenai fasilitas, dan pernyataan lain-lain.

## **1.2 Perumusan Masalah**

Berdasarkan penjelasan latar belakang masalah maka dapat dirumuskan permasalahannya adalah:

Bagaimana merancang dan membangun aplikasi pembuatan angket berbasis web pada Laboratorium Komputer Institut Bisnis dan Informatika Stikom Surabaya?

## **1.3 Batasan Masalah**

Dalam implementasi pembuatan aplikasi pembuatan angket praktikum pada kerja praktik ini memiliki batasan masalah, antara lain:

- 1. Aplikasi ini hanya membahas pembuatan angket praktikum yang meliputi kategori, pernyataan pengajar, pernyataan fasilitas, dan pernyataan lainlain pada Laboratorium Komputer yang berada di Institut Bisnis dan Informatika Stikom Surabaya.
- 2. Aplikasi ini tidak membahas pengisian angket praktikum.
- 3. Aplikasi ini tidak membahas penilaian angket praktikum.
- 4. Aplikasi ini tidak membahas perihal evaluasi penilaian angket.

## **1.4 Tujuan**

Berdasarkan perumusan masalah yang telah dijelaskan maka terdapat tujuan yang akan dicapai, antara lain:

1. Menghasilkan aplikasi website yang memiliki fitur untuk melakukan *input*  berupa *import file* excel dengan format (.xls) untuk pernyataan mengenai pengajar, pernyataan mengenai fasilitas, dan pernyataan lain-lain.

## **1.5 Manfaat**

Manfaat yang dapat diharapkan dari perancangan dan pembangunan aplikasi ini, antara lain:

- 1. Bagi mahasiswa dapat menerapkan ilmu yang diperoleh dari Kampus dan diimplementasikan pada kerja praktik ini.
- 2. Bagi Stikom Surabaya dapat merealisasikan mahasiswanya untuk melaksanakan kerja praktik.

![](_page_15_Picture_5.jpeg)

## **BAB II**

## **GAMBARAN UMUM PERUSAHAAN**

#### **2.1 Sejarah Singkat Laboratorium Komputer Stikom Surabaya**

![](_page_16_Picture_3.jpeg)

Sejak Stikom Surabaya didirikan pada 30 April 1983, Laboratorium Komputer (Labkom) merupakan fasilitas penunjang kegiatan akademik. Kegiatan yang ditunjang adalah praktek untuk mata kuliah baik yg berpraktikum maupun yang tidak. Saat ini, tidak hanya praktek saja yang ditunjang, tetapi juga kegiatankegiatan lain yang membutuhkan laboratorium komputer, seperti penelitian (riset), pelatihan komputer, pengabdian masyarakat, kompetisi, nongkrong untuk mendapatkan akses internet via Wi-Fi, dan pengerjaan tugas-tugas mahasiswa.

Jumlah komputer yang dimiliki oleh Labkom pada tahun 1983 sekitar 20 unit. Pada tahun 1993/1994 Labkom berada di ruang lantai-1 di kampus Kutisari dengan jumlah komputer sekitar 80 unit PC dengan spesifikasi processor 386/486. Pada tahun 1995/1996 Labkom sudah mengadopsi teknologi jaringan menggunakan Novel Netware 3.11/4.10, kabel coaxial dan 1 unit server dengan

kapasitas hard-disk 40 MB. Teknologi ini mengubah lingkungan komputasi menjadi server-based. Sehingga semua terminal tidak memiliki hard-disk, semua pekerjaan dan aplikasi praktikum berada di server.

Untuk meningkatkan layanan, jumlah komputer ditingkatkan menjadi 100 unit yang dibagi kedalam 5 ruangan. Setiap ruang memiliki 20 unit komputer dan masing-masing komputer sudah dilengkapi dengan hard-disk. Kelima ruang Labkom tersebut diberi nama Arjuna, Bima, Krisna, Drupadi dan Ekalaya. Pada tahun 1996, saat STIKOM sudah memiliki koneksi Internet dengan bandwidth 128 kbps, Lab. Ekalaya difungsikan sebagai laboratorium layanan akses Internet bagi seluruh civitas dengan sistem antrian. Sedangkan Lab Arjuna, Bima, Krisna dan Drupadi digunakan untuk pembelajaran yaitu praktikum sistem operasi/jaringan Novell Netware, praktikum basis data menggunakan Foxpro, serta praktikum pemrograman menggunakan Pascal, Delphi, Cobol, Clipper, dan C++. Selain itu, ada juga mata praktikum sistem pakar yang menggunakan Prolog. Selain kelima laborarorium tersebut, Labkom juga memiliki 10 unit terminal console untuk praktikum AS/400 yaitu materi OS/400, pemrograman Cobol/400, dan pemrograman RPG/400. Praktikum inilah yang menjadi value bagi mahasiswa karena saat itu, banyak perusahaan perbankan yang memakai sistem AS/400 sebagai computing-center mereka.

Pada tahun 1999/2000 Labkom pindah ke kampus I di jl. Kedung Baruk 98 Surabaya. Pertama kali menempati kampus baru, Labkom berada di lantai 4 gedung biru STIKOM Surabaya dan mempunyai 9 ruang. Penambahan ruang ini tentunya demi meningkatkan layanan kepada civitas. Penambahan ruang ini juga berdampak pada penamaan kembali ruang Labkom menjadi nama-nama ilmuwan yaitu Aristoteles, Bernouli, Copernicus, DeMorgan, Einstein, Fibonacci, Galileo, dan Hamming. Perubahan pun dilakukan pada sistem operasi jaringan yaitu mengganti sistem Novell Netware dengan sistem Windows NT/2000. Mulai tahun 2009 Labkom menempati lantai 6 gedung biru STIKOM Surabaya.

Mulai bulan Juli 2011 fasilitas praktikum di upgrade. Upgrade terjadi pada komputer dari processor lama menjadi Core 2 Duo dengan memori 2 GB (lab. Aristoteles, DeMorgan, Einstein) , 3 GB (lab. Bernoulli), 1 GB (lab. Copernicus dan Fibonacci). Untuk lab. Hamming disediakan 10 unit laptop, 4 unit server, layer-3 switch dan 2 unit access-point. Upgrade juga terjadi pada monitor dari monitor CRT menjadi LCD dan LED. Masing-masing ruang lab. dilengkapi dengan 1 unit komputer untuk pengajar (dengan spesifikasi yang sama dengan komputer lainnya) dan dilengkapi dengan LCD Projector.

Pada bulan Oktober 2014 Setelah STIKOM Surabaya mengalami perubahan dari Sekolah Tinggi menjadi Institut, Labkom yang awalnya berada langsung dibawah Wakil Ketua I Bidang Akademik, beralih dibawah Kepala Prodi S1 Sistem Informasi, Fakultas Teknologi dan Informatika. Perubahan ini mengubah struktur organisasi Labkom menjadi hanya ada dua peran yaitu Kepala Lab dan Staff Lab. Tidak banyak perubahan yang terjadi pada sisi aset TI yang dimiliki oleh Labkom. Perubahan ini antara lain:

1. Lima komputer server untuk database operasional (HP), dukungan terhadap sistem akademis (DELL), serta portal (DELL). Database operasional menggunakan Oracle 11g R1 sebagai dukungan terhadap repository dan analytic processing. Sistem akademis didukung oleh teknologi virtual sebagai dukungan terhadap standarisasi dan kemudahan pemeliharaan.

2. 200 komputer client rakitan dengan spesifikasi minimum Core 2 Duo (Processor), 4GB RAM, 80GB HDD, ATI Radeon HD 512MB GPU.

## **2.2 Visi dan Misi Institut Bisnis dan Informatika Stikom Surabaya**

## **2.2.1 Visi**

1. Menjadi perguruan tinggi yang berkualitas, unggul, dan terkenal.

#### **2.2.2 Misi**

- 1. Mengembangkan IPTEK sesuai dengan kompetensi.
- 2. Membentuk SDM yang profesional, unggul, dan berkompeten.
- 3. Menciptakan *corporate* yang sehat dan produktif.
- 4. Meningkatkan kepedulian sosial terhadap kehidupan bermasyarakat.
- 5. Menciptakan lingkungan hidup yang sehat dan produktif.

## **2.3 Struktur Organisasi Laboratorium Komputer Stikom Surabaya**

Dalam menyukseskan tujuan yang telah dibuat, Laboratorium Komputer Stikom Surabaya memiliki pembagian tugas dan tanggung jawab yang direpresentasikan pada struktrur orgainisasi di bawah ini.

![](_page_19_Figure_13.jpeg)

Gambar 2.2 Struktur Organisasi Laboratorium Komputer Stikom Surabaya

## **2.4 Deskripsi Tugas**

Berikut adalah penjelasan mengenai deskripsi tugas dan tanggung jawab

tiap bagian yang ada di Laboratorium Komputer Lt.6 Stikom Surabaya :

- 1. Kepala Sie Laboratorium Komputer (Kasie)
	- a. Kasie adalah jabatan fungsional yang berada dibawah Kepala Bagian Laboratorium.
	- b. Menyusun dan mengusulkan rencana program kerja kepada Kepala Bagian Laboratorium
		- 1) Rutin, baik administrasi maupun operasional.
		- 2) Program Kerja yang berkaitan dengan pengembangan skill laboran.
		- 3) Investasi, terkait dengan asset baik TI maupun non-TI.
	- c. Memastikan program kerja berjalan dan melaporkannya kepada Kepala Bagian Laboratorium.

![](_page_20_Picture_10.jpeg)

e. Memastikan anggaran terkendali dan melaporkannya kepada Kepala Bagian Laboratorium.

- f. Menyusun standar operasional prosedur (SOP) terkait dengan pendidikan dan pengajaran di Laboratorium.
- g. Mengkoordinasikan Matakuliah Praktikum (MKP) diselenggarakan dengan Kepala Bagian Laboratorium, Kepala Program Studi, dan Kepala Bagian Administrasi Akademik.
- h. Meramalkan kebutuhan Asslab.
- i. Melakukan penjadwalan praktikum.
- j. Melakukan penjadwalan mengajar asisten, serta penjaga ujian praktikum.
- k. Menentukan komponen dan besaran penilaian praktikum.
- l. Mengevaluasi hasil monitoring kinerja asisten laboratorium.
- m. Mengevaluasi hasil monitoring pelaksanaan praktikum dan melaporkannya kepada Kepala Bagian Laboratorium.
- n. Sebagai laboran.

![](_page_20_Picture_21.jpeg)

- 2. Laboran
	- a. Sebagai Koordinator Asisten Laboratorium:
		- 1) Melakukan rekrutmen dan seleksi Aslab.
		- 2) Memonitoring kinerja asisten, dan melaporkannya kepada Kasie.
		- 3) Bersama dengan Asslab dan koordinator praktikum, mengevaluasi hasil monitoring perkembangan mahasiswa.
	- b. Sebagai Koordinator Mata Kuliah Praktikum sesuai dengan MKP yang diampu :
		- 1) Membuat RPS MKP.
		- 2) Membuat modul MKP.
	- c. Sebagai Pengajar :
		- 1) Mengadakan pertemuan dengan Asslab untuk membahas materi yang akan disampaikan, jika diperlukan.
		- 2) Membuat soal quiz dan ujian praktikum.
		- 3) Menilai quiz dan ujian praktikum.
		- 4) Memasukkan kehadiran mahasiswa secara online (presensi  $\odot$   $\blacksquare$ online).
		- 5) Menghitung nilai akhir.
		- 6) Memonitoring pelaksanaan praktikum (pertemuan reguler, angket, sampai dengan tingkat kelulusan) dan melaporkannya kepada Kasie.
	- d. Sebagai koordinator laboratorium, dibantu oleh pihak teknisi, sesuai dengan ruang laboratorium yang dipimpin.
		- 1) Menyusun kebutuhan bahan/peralatan/perlengkapan laboratorium untuk praktikum dan mengajukannya kepada Kasie.
		- 2) Menyusun SOP penggunaan bahan/peralatan/perlengkapan laboratorium untuk praktikum.
		- 3) Memonitoring penggunaan bahan/peralatan/perlengkapan laboratorium.
		- 4) Memelihara bahan/peralatan/perlengkapan laboratorium.
- 3. Administrasi
	- a. Merencanakan kebutuhan *supply* alat tulis kantor (ATK).
- b. Mencatat semua kegiatan administrasi praktikum:
	- 1) Mencetak daftar hadir mahasiswa dan Aslab.
	- 2) Mencatat perijinan mahasiswa dan Aslab.
	- 3) Mencatat pergantian pengajar.
	- 4) Mencatat perubahan jadwal.
- c. Pengambilan dan pencatatan pemakaian *supply* ATK
- d. Menangani pencatatan transaksi terkait peminjaman perangkat dan ruang laboratorium.
- e. Menangani proses penghitungan dan pemberian HR untuk Aslab.
- 4. Asisten Laboratorium
	- a. Membuat rencana pengajaran setiap pertemuan sesuai dengan RPS **MKP**
	- b. Membimbing mahasiswa selama praktikum
	- c. Mengajar sesuai dengan bidang pendidikannya
	- d. Memonitoring dan mengevaluasi perkembangan mahasiswa

![](_page_22_Picture_13.jpeg)

## **BAB III**

#### **LANDASAN TEORI**

## **3.1 Angket**

Menurut Suroyo Anwar (2009:168), Angket atau kuisioner merupakan sejumlah pertanyaan atau pernyataan tertulis tentang data faktual atau opini yang berkaitan dengan diri responden, yang dianggap fakta atau kebenaran yang diketahui dan perlu dijawab oleh responden. Dari pengertian tersebut dapat disimpulkan bahwa Angket merupakan salah satu alat pengumpul data dalam asesmen non-tes, yang berupa serangkaian pertanyaan atau pernyataan yang diajukan pada responden (peserta didik, orang tua atau masyarakat). Angket dikenal dengan sebutan kuesioner. Alat asesmen ini secara garis besar terdiri dari tiga

bagian yakni :

- 1. Judul angket.
- 2. Pengantar yang berisi tujuan atau cara pengisian angket.
- 3. Item-item pertanyaan, bisa juga opini atau pendapat, dan fakta.

## **3.1.1 Kelebihan Angket**

Kelebihan angket di antaranya sebagai berikut :

- 1. Angket merupakan metode yang praktis karena dapat dipergunakan untuk data kepada sejumlah responden dalam jumlah yang banyak dan dalam waktu yang singkat.
- 2. Merupakan metode yang ekonomis, dari segi tenaga yang dibutuhkan, antara lain tidak memerlukan kehadiran konselor.
- 3. Setiap responden menerima sejumlah pertanyaan yang sama.
- 4. Pada angket tertutup, memudahkan tabulasi hasil bagi konselor
- 5. Pada angket terbuka, responden mempunyai kebebasan untuk memberikan keterangan
- 6. Responden memiliki waktu cukup untuk menjawab pertanyaan
- 7. Pengaruh subjektif dapat dihindarkan
- 8. Pengisian angket dapat dibuat anonim, sehingga responden bebas, jujur, dan tidak malu-malu menjawab.

## **3.2 Basis Data**

Menurut Nugroho (2011:5), basis data didefinisikan sebagai kumpulan data yang saling terhubung dan terorganisasi sehingga mudah disimpan, dimanipulasi, serta dipanggil oleh pengguna. Data disimpan dengan cara-cara tertentu sehingga mudah untuk digunakan atau ditampilkan kembali; data disimpan sedemikian rupa sehingga proses penambahan, pengambilan, dan modifikasi data dapat dilakukan dengan mudah dan terkontrol.

#### **3.3** *Entity Relationship Model (***ERD)**

Menurut Simarmata (2007:96), *Entity Relationship Model* (ERD) pertama kali diusulkan oleh Petter tahun 1976 sebagai cara untuk mempersatukan pandangan basis data jaringan dan relasional. *Entity Relationship Model* adalah model data konseptual yang memandang dunia nyata sebagai kesatuan (entitas) dan hubungan (relasi). Komponen dasar model merupakan diagram *Entity-Relationship*  yang digunakan untuk menyajikan obyek data secara visual.

#### **3.4** *Database Management System* **(DBMS)**

Menurut Simarmata (2007:14), *Database Management System* (DBMS) adalah suatu sistem perangkat lunak yang mengatur permintaan dan penyimpanan data. DBMS menyediakan keamanan, *privacy*, integritas, dan kontrol konkurensi. DBMS menyediakan semua layanan dasar yang diperlukan untuk mengorganisir dan memelihara basis data, termasuk layanan:

- 1. Memindahkan data dari dan ke file-file data fisik jika dibutuhkan.
- 2. Mengelola akses data oleh berbagai pengguna secara bersamaan.
- 3. Mendukung bahasa *query*.
- 4. Ketentuan untuk membackup basis data dan pemulihan dari kegagalan.
- 5. Mekanisme keamanan untuk mencegah perubahan dan akses data yang tidak sah.

# **3.5** *Structured Query Language* **(SQL)**

SQL singkatan dari *Structured Query* Language. Menurut Cushman & Mata Toledo (2007:46), SQL merupakan bahasa *query* standar yang digunakan untuk mengakses basis data relasional serta sebagai alat komunikasi untuk sistem basis data. Standarisasi internasional terhadap SQL pertama dilakukan oleh *American National Standards Institutuion* (ANSI) dan *International Standard Organization* (ISO). Salah satu karakteristik SQL adalah sebagai bahasa non prosedural yang mengimplikasikan bahwa seorang *programmer* hanya menunjukkan kepada sistem manajemen database apa saja yang harus dipenuhi dan kemudian sistem menentukan bagaimana memeperoleh hasil yang sesuai.

#### **3.6** *Data Flow Diagram* **(DFD)**

Menurut Sutabri (2012:116), *Data Flow Diagram* (DFD) adalah suatu *network* yang menggambarkan suatu sistem terkomputerisasi, manualisasi, atau gabungan dari keduanya, yang penggambarannya disusun dalam bentuk kumpulan komponen sistem yang saling berhubungan sesuai dengan aturan main.

Keuntungan penggunaan DFD adalah untuk menggambarkan sistem dari level yang paling tinggi kemudian menguraikannya menjadi level yang lebih rendah (dekomposisi). Kekurangan penggunaan DFD adalah tidak menunjukkan proses pengulangan, proses keputusan, dan proses perhitungan.

## **3.6.1 Simbol** *Data Flow Diagram* **(DFD)**

Menurut Sutabri (2012:117), simbol atau lambang yang digunakan dalam membuat DFD ada empat buah antara lain:

1. *External Entity*

Simbol ini digunakan untuk menggambarkan asal atau tujuan data.

2. Proses

![](_page_26_Picture_8.jpeg)

Simbol ini digunakan untuk proses pengolahan atau transformasi data.

3. Data *Flow*

Simbol ini digunakan untuk menggambarkan aliran data yang berjalan.

4. Data *Store*

Simbol ini digunakan untuk menggambarkan data *flow* yang sudah disimpan atau diarsipkan.

## **3.6.2 Tahapan** *Data Flow Diagram* **(DFD)**

Menurut Sutabri (2012:120), langkah-langkah di dalam membuat data *flow diagram* dibagi menjadi tiga tahap atau tingkat konstruksi DFD antara lain:

1. Diagram Konteks

Diagram ini dibuat untuk menggambarkan sumber serta tujuan data yang akan diproses atau diagram tersebut digunakan untuk menggambarkan sistem secara umum dari keseluruhan sistem yang ada.

2. Diagram Nol

Diagram ini dibuat untuk menggambarkan tahapan proses yang ada di dalam diagram konteks, yang penjabarannya lebih terperinci.

3. Diagram Detail

Diagram ini dibuat untuk menggambarkan arus data secara lebih mendetail dari tahapan proses yang ada di dalam diagram nol.

## **3.7 Website**

Menurut (Hidayat, 2010), website adalah keseluruhan halaman-halaman web yang terdapat dalam sebuah domain yang mengandung informasi. Sebuah website biasanya dibangun atas banyak halaman web yang saling berhubungan. Jadi dapat dikatakan bahwa, pengertian website adalah kumpulan halaman-halaman yang digunakan untuk menampilkan informasi teks, gambar, animasi, suara, dan atau gabungan semuanya baik yang bersifat statis maupun dinamis yang membentuk satu rangkaian bangunan yang saling terkait, yang masing-masing dihubungkan dengan jaringan-jaringan halaman. Hubungan antara satu halaman website dengan halaman website lainnya disebut dengan hyperlink, sedangkan teks yang dijadikan media penghubung disebut hypertext.

![](_page_28_Picture_1.jpeg)

### **BAB IV**

#### **DISKRIPSI PEKERJAAN**

## **4.1 Analisa Sistem**

Pelaksanaan kerja praktik dilakukan pada Laboratorium Komputer Institut Bisnis dan Informatika Stikom Surabaya yang tempat di Lantai 6 Gedung Biru. Berdasarkan hasil pengamatan dan wawancara di perusahaan tersebut, dalam melakukan pembuatan angket praktikum masih menggunakan aplikasi Microsoft excel. Selain itu, pihak laboratorium juga masih diharuskan untuk mencetak satu persatu lembar angket praktikum yang telah dibuat lalu merekapnya. Data angket yang tersimpan juga hanya dalam bentuk file excel dan rekapan dari hasil cetak.

Untuk mengatasi permasalahan tersebut, diperlukan aplikasi yang dapat membantu pihak laboratorium dalam hal pembuatan angket praktikum. Aplikasi yang dapat meminimalisir pekerjaan pihak laboratorium, dan juga dapat menyimpan data angket praktikum lebih aman di database.

## **4.2 Perancangan Sistem**

Perancangan sistem terhadap aplikasi pembuatan angket praktikum pada Laboratorium Komputer Institut Bisnis dan Informatika Stikom Surabaya meliputi, *document flow*, *context diagram, system flow*, *Conceptual Data Model* (CDM), *Physical Data Model* (PDM), dan struktur tabel.

#### **4.2.1** *Document Flow*

*Document Flow* adalah gambaran dari aliran dokumen yang masih digunakan Laboratorium Komputer saat ini. *Document Flow* dihasilkan dari kegiatan observasi dan wawancara tentang penilaian pada Laboratorium Komputer Institut Bisnis dan Informatika Stikom Surabaya. *Document flow* pembuatan angket menjelaskan alur dokumen proses pembuatan angket pada Laboratorium Komputer Institut Bisnis dan Informatika Stikom Surabaya yang dapat dilihat pada gambar 4.1.

Sebelum Mahasiswa melakukan pengisian angket, terlebih dahulu Laboran membuat pernyataan angket baik mengenai pengajar maupun tentang Laboratorium Komputer dengan disetujui oleh Kepala Sie Laboratorium Komputer. Setelah disetujui, Laboran mencetak pernyataan angket tersebut kemudian direkap dan dibagikan kepada mahasiswa. Mahasiswa melakukan verifikasi data terlebih dahulu kemudian mengisi angket yang telah diterima. Setelah semua Mahasiswa mengisi angket tersebut, Laboran merekap hasil angket tersebut menurut nama pengajar (Laboran dan Assistant Laboran) dan grup praktikum, kemudian Laboran melakukan penilaian angket untuk tiap-tiap pengajar (Laboran dan Assistant Laboran). Hasil penilaian angket tersebut diserahkan kepada Kepala Sie Laboratorium Komputer untuk disetujui kemudian direkap.

![](_page_31_Figure_0.jpeg)

Gambar 4.1 *Document Flow* Pembuatan Angket

## **4.2.2** *System Flow*

*System flow* merupakan gambaran aplikasi yang akan dibangun. Pada aplikasi yang akan dibangun memiliki empat fungsi antara lain*,* fungsi *pembuatan kategori,* fungsi *pembuatan angket pengajar,* fungsi *pembuatan angket fasilitas,*  fungsi *pembuatan angket lain-lain*. Masing-masing fungsi tersebut digambarkan pada *system flow* di bawah ini.

![](_page_32_Figure_2.jpeg)

## **A.** *System Flow* **Pembuatan Kategori**

Gambar 4.2 *System Flow* Pembuatan Kategori

Pada Gambar 4.3 menjelaskan alur sistem dari proses untuk memasukkan data kategori. Jika terdapat kategori baru, maka bagian laboran akan menekan tombol tambah, jika bobot total dari semua kategori telah mencapai 100% maka akan muncul notifikasi bahwa bobot sudah 100%, jika tidak maka sistem akan memunculkan *form input* untuk data kategori baru.

![](_page_33_Figure_1.jpeg)

### **B.** *System Flow* **Pembuatan Pernyataan Pengajar**

Gambar 4.3 *System Flow* Pembuatan Pernyataan Pengajar

Pada Gambar 4.4 menjelaskan alur sistem dari proses untuk memasukkan data pernyataan pengajar. Sistem ini dimulai ketika terdapat data pernyataan pengajar baru. Jika terdapat pernyataan baru, maka bagian laboran akan menekan tombol tambah. Pada menu tambah pernyataan, laboran dapat memilih dua opsi. Jika laboran memilih input manual, maka sistem akan menampilkan *form input*  manual. Jika laboran memilih import, maka sistem akan menampilkan *form import*.

## **C.** *System Flow* **Pembuatan Pernyataan Fasilitas**

![](_page_34_Figure_2.jpeg)

Gambar 4.4 *System Flow* Pembuatan Pernyataan Fasilitas

Pada Gambar 4.5 menjelaskan alur sistem dari proses untuk memasukkan data pernyataan fasilitas. Sistem ini dimulai ketika terdapat data pernyataan fasilitas baru. Jika terdapat pernyataan baru, maka bagian laboran akan menekan tombol tambah. Pada menu tambah pernyataan, laboran dapat memilih dua opsi. Jika laboran memilih input manual, maka sistem akan menampilkan *form input* manual. Jika laboran memilih import, maka sistem akan menampilkan *form import*.

## **D.** *System Flow* **Pembuatan Pernyataan Lain-lain**

![](_page_35_Figure_2.jpeg)

Gambar 4.5 *System Flow* Pembuatan Pernyataan Lain-lain

Pada Gambar 4.6 menjelaskan alur sistem dari proses untuk memasukkan data pernyataan lain-lain. Sistem ini dimulai ketika terdapat data pernyataan lainlain baru. Jika terdapat pernyataan baru, maka bagian laboran akan menekan tombol tambah. Pada menu tambah pernyataan, laboran dapat memilih dua opsi. Jika laboran memilih input manual, maka sistem akan menampilkan *form input* manual. Jika laboran memilih import, maka sistem akan menampilkan *form import*.

#### **4.2.3** *Context Diagram*

*Context Diagram* pada aplikasi pembuatan angket praktikum ini menggambarkan mengenai proses secara umum yang terjadi pada aplikasi pembuatan angket praktikum pada Laboratorium Komputer Institut Bisnis dan Informatika Stikom Surabaya. Pada *context diagram* juga digambarkan *input* yang diperlukan oleh aplikasi serta digambarkan *output* yang dihasilkan. *Context Diagram* dari pembuatan angket praktikum pada Laboratorium Komputer Institut Bisnis dan Informatika Stikom Surabaya dapat dilihat pada Gambar 4.2.

![](_page_36_Figure_3.jpeg)

Gambar 4.6 *Context Diagram*

#### **4.2.4** *Conceptual Data Model* **(CDM)**

*CDM (Conseptual Data Model)* merupakan model yang dibuat berdasarkan anggapan bahwa dunia nyata terdiri dari koleksi obyek-obyek dasar yang dinamakan entitas yaitu seperti sebuah relasi antara satu tabel dengan beberapa tabel lainnya serta hubungan antara entitas itu. CDM *(Conceptual Data Model)* aplikasi angket praktikum berbasis web pada Laboratorium Komputer Institut Bisnis dan Informatika Stikom Surabaya merupakan gambaran dari hubungan antar tabel yang dibutuhkan dalam pembuatan *database* aplikasi tersebut. Hubungan antara tabel-tabel tersebut digambarkan pada Gambar 4.7.

## **4.2.5** *Physical Data Model* **(PDM)**

Dari CDM *(Conceptual Data Model)* di *generate* menjadi PDM *(Physical Data Model)* merupakan model yang menggunakan sejumlah tabel untuk menggambarkan data secara lebih jelas sehingga akan lebih mudah untuk dipahami serta hubungan antara data-data tersebut. Setiap tabel mempunyai sejumlah kolom, dimana setiap kolom memiliki nama yang unik. PDM *(Physical Data Model)*  merupakan gambaran struktur tabel pada *database* yang akan digunakan pada aplikasi angket praktikum berbasis web pada Laboratorium Komputer Institut Bisnis dan Informatika Stikom Surabaya. Penjelasan lebih detail PDM *(Physical Data Model)* dapat dilihat pada Gambar 4.8.

![](_page_38_Figure_0.jpeg)

Gambar 4 7 Conceptual Data Model (CDM)

![](_page_39_Figure_0.jpeg)

Gambar 4.8 Physical Data Model (PDM)

Struktur tabel yang digunakan dalam aplikasi pembuatan angket praktikum pada Laboratorium Komputer Institut Bisnis dan Informatika Stikom Surabaya adalah sebagai berikut:

1. Nama Tabel : Angket\_Asslab

*Primary Key* : -

*Foreign Key* : Id\_Pernyataan\_Pengajar, Nim, Id\_Semester, Id\_Asslab,

Id\_Grup

Fungsi : Menyimpan data angket asslab

Tabel 4.1 Tabel Angket\_Asslab

| N <sub>o</sub> | <b>Nama Kolom</b>      | <b>Tipe</b> | Panjang     | Keterangan  |
|----------------|------------------------|-------------|-------------|-------------|
| 1.             | Id_Pernyataan_Pengajar | Char        | $7^{\circ}$ | Foreign Key |
| 2.             | <b>Nim</b>             | Char        | 11          | Foreign Key |
| 3.             | Id Asslab              | Char        | 7           | Foreign Key |
| 4.             | Id_Grup                | Char        | 6           | Foreign Key |
| 5.             | Id Semester            | Integer     |             | Foreign Key |
| 6.             | Tanggal                | Date        |             | Not Null    |
| 7.             | Nilai                  | Integer     |             | Not Null    |

2. Nama Tabel : Angket\_Laboran

*Primary Key* : -

*Foreign Key* : Id\_Pernyataan\_Pengajar, Nim, Id\_Semester, Id\_Asslab,

Id\_Grup

Fungsi : Menyimpan data angket laboran

| N <sub>0</sub> | <b>Nama Kolom</b>      | <b>Tipe</b> | Panjang | Keterangan  |
|----------------|------------------------|-------------|---------|-------------|
| 1.             | Id Pernyataan Pengajar | Char        | 7       | Foreign Key |
| 2.             | Nim                    | Char        | 11      | Foreign Key |
| 3.             | Id_Laboran             | Char        | 7       | Foreign Key |
| 4.             | Id_Grup                | Char        | 6       | Foreign Key |
| 5.             | Id Semester            | Integer     |         | Foreign Key |
| 6.             | Tanggal                | Date        |         | Not Null    |
| 7.             | Nilai                  | Integer     |         | Not Null    |

Tabel 4.2 Tabel Angket\_Laboran

3. Nama Tabel : Angket\_Fasilitas

*Primary Key* : -

*Foreign Key* : Id\_Pernyataan\_Fasilitas, Nim, Id\_Semester, Id\_Grup

**UNIVERSITAS** 

Fungsi : Menyimpan data angket fasilitas

Tabel 4.3 Tabel Angket\_Fasilitas

![](_page_41_Picture_225.jpeg)

4. Nama Tabel : Angket\_LainLain

*Primary Key* : -

*Foreign Key* : Id\_Pernyataan\_Lainlain, Nim, Id\_Semester, Id\_Grup

Fungsi : Menyimpan data angket lain -lain

Tabel 4.4 Tabel Angket\_Lainlain

![](_page_42_Picture_204.jpeg)

5. Nama Tabel : Semester

*Primary Key* : Id\_Semester

*Foreign Key* : -

Fungsi : Menyimpan data semester

Tabel 4.5 Tabel Semester

![](_page_42_Picture_205.jpeg)

6. Nama Tabel : Jadwal\_Asslab

*Primary Key* : Id\_Asslab

*Foreign Key* : Id\_Grup, Id\_Semester

Fungsi : Menyimpan data jadwal Asslab

Tabel 4.6 Tabel Jadwal\_Asslab

![](_page_43_Picture_229.jpeg)

**ERSITAS** 

ika

7. Nama Tabel : Jadwal\_Laboran

*Primary Key* : Id\_Laboran

*Foreign Key* : Id\_Grup, Id\_Semester

Fungsi : Menyimpan data jadwal laboran

#### Tabel 4.7 Tabel Jadwal\_Laboran

![](_page_43_Picture_230.jpeg)

8. Nama Tabel : Pernyataan\_Fasilitas

*Primary Key* : Id\_Pernyataan\_Fasilitas

*Foreign Key* : -

Fungsi : Menyimpan data pernyataan fasilitas

Tabel 4.8 Tabel Pernyataan\_Fasilitas

![](_page_44_Picture_199.jpeg)

9. Nama Tabel : Pernyataan\_Lainlain TAS

*Primary Key* : Id\_Pernyataan\_Lainlain

*Foreign Key* : -

Fungsi : Menyimpan data pernyataan lain - lain

Tabel 4.9 Tabel Pernyataan\_Lainlain

 $\overline{\phantom{a}}$ 

CO

![](_page_44_Picture_200.jpeg)

10. Nama Tabel : Pernyataan\_Pengajar

*Primary Key* : Id\_Pernyataan\_Pengajar

*Foreign Key* : Id\_Kategori

Fungsi : Menyimpan data pernyataan pengajar

| N <sub>0</sub> | <b>Nama Kolom</b>      | <b>Tipe</b> | Panjang | Keterangan     |
|----------------|------------------------|-------------|---------|----------------|
| 1.             | Id_Pernyataan_Pengajar | Char        | 7       | Primary<br>Key |
| 2.             | Id_Kategori            | Char        | 5       | Foreign Key    |
| 3.             | Pernyataan_Pengajar    | Varchar     | 150     | Not Null       |
| 4.             | <b>Status</b>          | Varchar     | 10      | Not Null       |

Tabel 4.10 Tabel Pernyataan\_Pengajar

11. Nama Tabel : Praktikum *Primary Key* : Nim रडा **TAS**  $\overline{\phantom{a}}$  $\overline{\phantom{0}}$ *Foreign Key* : Id\_Grup Fungsi : Menyimpan data mahasiswa praktikum

![](_page_45_Picture_214.jpeg)

![](_page_45_Picture_215.jpeg)

12. Nama Tabel : SaranKritik

*Primary Key* : -

*Foreign Key* : Nim, Id\_Grup, Id\_Semester

Fungsi : Menyimpan data saran kritik

![](_page_46_Picture_230.jpeg)

Tabel 4.12 Tabel SaranKritik

13. Nama Tabel : Kategori

*Primary Key* : Id\_ Kategori

*Foreign Key* : -

Fungsi : Menyimpan data kategori

## Tabel 4.13 Tabel Kategori

RSITAS

 $\mathbf{r}$ 

CO

۳.

![](_page_46_Picture_231.jpeg)

14. Nama Tabel : Histori\_Kategori

*Primary Key* : Id\_Histori\_Kategori

*Foreign Key* : Id\_Kategori

Fungsi : Menyimpan data histori kategori

Tabel 4.14 Tabel Histori\_Kategori

![](_page_47_Picture_210.jpeg)

#### **ERSITAS** UNI  $\overline{\phantom{a}}$

# 15. Nama Tabel : User

*Primary Key* : Id\_User

*Foreign Key* : -

Fungsi : Menyimpan data *user*

## Tabel 4.15 Tabel *User*

![](_page_47_Picture_211.jpeg)

ika

#### **4.3 Implementasi Sistem**

Pada tahap implementasi sistem, akan dilakukan pengujian fungsional dan non-fungsional. Berikut merupakan antarmuka dari aplikasi pembuatan angket praktikum berbasis web pada Laboratorium Stikom Surabaya dan akan dijelaskan petunjuk penggunaan aplikasi ini.

## **4.3.1 Implementasi Sistem Fungsional**

Implementasi sistem fungsional dapat menjelaskan penggunaan aplikasi pada masing-masing pengguna sesuai dengan fungsi-fungsi yang ada. Adapun penjelasan masing-masing fungsi adalah:

## **A. Menu Pembuatan Kategori**

Menu pembuatan kategori ini digunakan oleh laboran untuk menambahkan kategori untuk tiap pernyataan pengajar pada angket praktikum. Hanya laboran dan bagian administrator yang dapat mengakses menu kategori. Sebelum membuat pernyataan mengenai pengajar, laboran diharuskan membuat kategori terlebih dahulu, dikarenakan tiap pernyataan pengajar memiliki kategori. Gambaran lebih detail dapat dilihat pada gambar 4.9.

| Laboratorium Komputer |                |                    |                   |  |                       |               | ▲ Ega Khrisna Kusuma ▼ |
|-----------------------|----------------|--------------------|-------------------|--|-----------------------|---------------|------------------------|
| <b>B</b> Home         |                |                    |                   |  |                       |               |                        |
| ■ Pembuatan ▼         | Tabel Kategori |                    |                   |  |                       | Tambah        |                        |
| ILL Penilaian Angket  |                | Search for names   |                   |  |                       |               |                        |
|                       |                | <b>ID Kategori</b> | Nama Kategori     |  | <b>Bobot Kategori</b> | <b>Status</b> | Aksi<br>÷              |
|                       |                | CT <sub>01</sub>   | Amateur           |  | 10 %                  | <b>OFF</b>    | Ubah                   |
|                       |                | CT <sub>02</sub>   | Beginner          |  | 20 %                  | ON            | Ubah                   |
|                       |                | CT <sub>03</sub>   | Proffesional      |  | 30 %                  | ON            | Ubah                   |
|                       |                | CT <sub>04</sub>   | <b>Super Star</b> |  | 40 %                  | ON            | Ubah                   |

Gambar 4.9 Menu Kategori

Laboran dapat menambahkan kategori baru melalui tombol tambah yang ada di sisi kanan atas, dengan syarat bobot belum memenuhi 100%. Lalu laboran dapat menambahkan kategori baru dengan mengisi kolom yang tersedia. Gambaran lebih detail dapat dilihat pada gambar 4.10.

![](_page_49_Picture_139.jpeg)

atau input manual. Gambaran lebih detail dapat dilihat pada gambar 4.11 - 4.19.

| Laboratorium Komputer       |                               |                 |                                        |               | ▲ Ega Khrisna Kusuma ▼ |
|-----------------------------|-------------------------------|-----------------|----------------------------------------|---------------|------------------------|
| <b>B</b> Home               | <b>Fasilitas</b><br>Lain-lain |                 |                                        |               |                        |
| ■ Pembuatan ▼               | Pengajar                      |                 |                                        |               |                        |
| <b>III</b> Penilaian Angket | Tabel Pernyataan Pengajar     |                 |                                        | Tambah        |                        |
|                             | Search for names              |                 |                                        |               |                        |
|                             | <b>ID Pernyataan Pengajar</b> | Kategori        | Pernyataan Pengajar                    | <b>Status</b> | Aksi                   |
|                             | P <sub>01</sub>               | Amateur         | Cara mengajar?                         | <b>OFF</b>    | Ubah                   |
|                             | P <sub>02</sub>               | Amateur         | Sikap saat mengajar?                   | <b>OFF</b>    | <b>Ubah</b>            |
|                             | <b>P03</b>                    | Amateur         | Kesiapan saat mengajar?                | <b>OFF</b>    | <b>Ubah</b>            |
|                             | <b>P04</b>                    | Amateur         | Materi yang disampaikan saat mengajar? | <b>OFF</b>    | Ubah                   |
|                             | P <sub>05</sub>               | <b>Beginner</b> | Cara mengajar?1                        | ON            | Ubah                   |
|                             | <b>P06</b>                    | Beginner        | Sikap saat mengajar?1                  | ON            | <b>Ubah</b>            |
|                             | <b>P07</b>                    | <b>Beginner</b> | Kesiapan saat mengajar?1               | ON            | Ubah                   |

Gambar 4.11 Menu Pernyataan Pengajar

![](_page_50_Picture_51.jpeg)

![](_page_50_Figure_1.jpeg)

![](_page_50_Picture_52.jpeg)

Gambar 4.13 Tampilan Import Pernyataan Pengajar

| Laboratorium Komputer          |                                                                 |                                      |               | & Ega Khrisna Kusuma ~ |  |
|--------------------------------|-----------------------------------------------------------------|--------------------------------------|---------------|------------------------|--|
| <b>B</b> Home<br>■ Pembuatan ▼ | Lain-lain<br>Pengajar<br><b>Fasilitas</b>                       |                                      |               |                        |  |
| III Penilaian Angket           | <b>Tabel Pernyataan Fasilitas</b><br>Tambah<br>Search for names |                                      |               |                        |  |
|                                | <b>ID Pernyataan Fasilitas</b>                                  | Pernyataan Fasilitas                 | <b>Status</b> | Aksi                   |  |
|                                | F008                                                            | tes doag lah                         | ON            | Ubah                   |  |
|                                | F009                                                            | cobak wkwkwka                        | <b>OFF</b>    | Ubah                   |  |
|                                | F01                                                             | Kenapa why tidak pernah never?       | ON            | Ubah                   |  |
|                                | F010                                                            | sadasdad                             | ON            | Ubah                   |  |
|                                | F02                                                             | Bagaimana keadaan komputer pada lab? | <b>ON</b>     | Ubah                   |  |
|                                | F03                                                             | Gimana koneksi lab?                  | ON            | Ubah                   |  |
|                                | F04                                                             | Perasaan saat di lab?                | ON            | Ubah                   |  |

Gambar 4.14 Menu Pernyataan Fasilitas

![](_page_51_Picture_50.jpeg)

Gambar 4.15 Tampilan Input Manual Pernyataan Fasilitas

![](_page_51_Picture_51.jpeg)

| Laboratorium Komputer                       |                                    |                                      |               | & Ega Khrisna Kusuma ~ |
|---------------------------------------------|------------------------------------|--------------------------------------|---------------|------------------------|
| <b>®</b> Home                               | Fasilitas<br>Pengajar<br>Lain-lain |                                      |               |                        |
| $\mathbb{Z}$ Pembuatan $\blacktriangledown$ |                                    |                                      |               |                        |
| III Penilaian Angket                        | Tabel Pernyataan Lain-lain         |                                      | Tambah        |                        |
|                                             | Search for names                   |                                      |               |                        |
|                                             | ID Pernyataan Lain-lain            | Pernyataan Lain-lain                 | <b>Status</b> | Aksi                   |
|                                             | L01                                | Kenapa why tidak pernah never?       | <b>ON</b>     | Ubah                   |
|                                             | L <sub>02</sub>                    | Bagaimana keadaan komputer pada lab? | ON            | Ubah                   |
|                                             | L03                                | Gimana koneksi lab?                  | ON            | Ubah                   |
|                                             | L04                                | Perasaan saat di lab?                | ON            | Ubah                   |

Gambar 4.17 Menu Pernyataan Lain-lain

![](_page_52_Picture_127.jpeg)

Gambar 4.18 Tampilan Input Manual Pernyataan Lain-lain

![](_page_52_Picture_128.jpeg)

Gambar 4.19 Tampilan Import Pernyataan Lain-lain

## **4.3.2 Implementasi Sistem Non-Fungsional**

Implementasi sistem non-fungsional meliputi menu *login,* menu master, dan dialog-dialog yang terdapat pada aplikasi. Penjelasan masing-masing fungsional adalah sebagai berikut:

## **A. Menu** *Login User*

Menu ini digunakan untuk memverifikasi pengguna aplikasi. Hal ini digunakan untuk menjaga keamanan data. Terdapat empat pengguna yang dapat mengakses aplikasi ini yaitu:

1. Kasie Laboratorium dapat mengakses menu penilaian dan setting *user*.

- 2. Laboran dan Administrator dapat mengakses seluruh sistem pada aplikasi angket laboratorium berbasis web.
- 3. Mahasiswa yang hanya dapat mengakses angket untuk melakukan pengisian ataupun untuk melihat angket yang telah diisi.

![](_page_53_Picture_2.jpeg)

![](_page_53_Picture_3.jpeg)

Gambar 4.21 Halaman Utama Aplikasi Pembuatan Angket Praktikum

Sebaliknya jika salah maka akan muncul pemberitahuan bahwa *user* tidak ditemukan seperti gambar 4.22.

Gambar 4.22 Gagal Login

oops! User tidak ditemukan, Mohon diperiksa dengan Benar dan klik LOGIN.

## **B. Menu Master Praktikum**

Menu master praktikum merupakan menu yang digunakan untuk mengelola data mahasiswa yang mengikuti praktikum, praktikum apa yang sedang ditempuh, dan juga semester. Gambaran lebih detail dapat dilihat pada gambar 4.23.

| Laboratorium Komputer<br><b>B</b> Home<br>$\mathbb{Z}$ Pembuatan $\star$<br>M Penilaian Angket | Tabel Master Praktikum<br><b>JNIVERSITA</b><br>Search for names. |                               |                       |                |          |
|------------------------------------------------------------------------------------------------|------------------------------------------------------------------|-------------------------------|-----------------------|----------------|----------|
|                                                                                                | <b>NIM</b>                                                       | Nama Mahasiswa                | <b>Mata Praktikum</b> | <b>ID Grup</b> | Semester |
|                                                                                                | 14390100020                                                      | <b>Maulvie Yazid Aprilian</b> | Praktikum Phython     | GDSW01         | 162      |
|                                                                                                | 14390100020                                                      | <b>Maulvie Yazid Aprilian</b> | <b>Praktikum Ruby</b> | GPBD01         | 162      |
|                                                                                                | 14390100025                                                      | Atika Rizki Damayanti         | Praktikum C++         | GDSW02         | 162      |
|                                                                                                | 14390100025                                                      | Atika Rizki Damayanti         | Praktikum iOS         | GPBD02         | 162      |
|                                                                                                | 14390100026                                                      | Fachreza Ilham Dwi Cahyo      | Praktikum Phython     | GDSW03         | 162      |
|                                                                                                | 14390100026                                                      | Fachreza Ilham Dwi Cahyo      | <b>Praktikum Ruby</b> | GPBD03         | 162      |
|                                                                                                | 14390150011                                                      | Yuni Arsari                   | Praktikum C++         | GDSW04         | 162      |
|                                                                                                | 14390150011                                                      | Yuni Arsari                   | Praktikum iOS         | GPBD04         | 162      |
|                                                                                                | 14390150015                                                      | Ade Reski Marfitalova         | <b>Praktikum Ruby</b> | GDSW01         | 162      |

Gambar 4.23 Menu Master Praktikum

Pada gambar 4.23 merupakan halaman yang digunakan untuk menyimpan dan menambah data mahasiswa yang sedang menempuh praktikum. Data yang disimpan meliputi NIM, nama mahasiswa, mata praktikum, id grup praktikum, dan semester.

## **C. Menu Jadwal Assisten Laboran**

Menu jadwal assisten laboran merupakan menu yang digunakan untuk mengelola data assisten laboran dan juga grup praktikum mana saja yang harus diajar. Gambaran lebih detail dapat dilihat pada gambar 4.24.

![](_page_55_Picture_190.jpeg)

Pada gambar 4.24 merupakan halaman yang digunakan untuk menyimpan dan menambah data jadwal assisten laboran yang sedang membantu laboran mengajar praktikum. Data yang disimpan meliputi id assisten laboran, nama assisten laboran, inisial assisten laboran, id grup praktikum, dan semester.

## **D. Menu Jadwal Laboran**

Menu jadwal laboran merupakan menu yang digunakan untuk mengelola data laboran dan juga grup praktikum mana saja yang harus diajar. Gambaran lebih detail dapat dilihat pada gambar 4.25.

![](_page_56_Picture_140.jpeg)

### Gambar 4.25 Menu Jadwal Laboran

Pada gambar 4.25 merupakan halaman yang digunakan untuk menyimpan dan menambah data jadwal laboran yang sedang membantu laboran mengajar praktikum. Data yang disimpan meliputi id laboran, nama laboran, inisial laboran, id grup praktikum, dan semester.

## **E. Dialog Batas Bobot pada Kategori**

Dialog batas bobot digunakan untuk memberi pemberitahuan kepada *user*  bahwa bobot kategori sudah 100% ataupun bobot kategori harus 100%. Gambaran lebih detail dapat dilihat pada gambar 4.26 dan 4.27.

![](_page_56_Picture_5.jpeg)

Gambar 4.26 Tampilan Notifikasi Bobot Sudah 100%

![](_page_57_Picture_155.jpeg)

Gambar 4.27 Tampilan Notifikasi Bobot Harus 100%

## **F. Dialog Simpan Data**

Dialog simpan data digunakan untuk memberi pemberitahuan kepada *user* bahwa data berhasil disimpan. Gambaran lebih detail dapat dilihat pada gambar 4.28.

![](_page_57_Picture_4.jpeg)

## *G. Output* **Aplikasi**

*Output* dari aplikasi pembuatan angket praktikum berupa pernyataan pengajar, pernyataan fasilitas, dan pernyataan lain-lain yang nantinya akan digunakan oleh mahasiswa untuk melakukan pengisian angket. Gambaran lebih detail dapat dilihat pada gambar 4.29 – 4.31.

![](_page_58_Picture_43.jpeg)

## Gambar 4.29 Tampilan Pernyataan Pengajar

![](_page_58_Picture_44.jpeg)

## Gambar 4.30 Tampilan Pernyataan Fasilitas

![](_page_58_Picture_45.jpeg)

Gambar 4.31 Tampilan Pernyataan Lain-lain

#### **BAB V**

## **PENUTUP**

#### **5.1 Simpulan**

Berdasarkan proses yang telah diuraikan dalam rancang bangun aplikasi pembuatan angket praktikum pada Laboratorium Komputer Institut Bisnis dan Informatika Stikom Surabaya maka dapat diambil kesimpulan sebagai berikut :

- 1. Implementasi dari aplikasi ini menghasilkan angket praktikum berbasis web.
- 2. Aplikasi pembuatan angket praktikum dapat meminimalisir pekerjaan laboran dalam hal pembuatan angket dan memudahkan mahasiswa dalam melakukan pengisian angket.

**5.2 Saran**

Untuk pengembangan lebih lanjut maka penulis memberikan beberapa saran yang mungkin bermanfaat, yaitu :

- 1. Pada *menu import* pernyataan pengajar, sebaiknya diberi tambahan *dropdown menu* untuk menentukan kategori dari tiap pernyataan.
- 2. Penulis berharap kedepannya ada yang bisa mengembangkan aplikasi pembuatan angket praktikum ini sehingga dapat membantu pengembangan pihak laboratorium stikom surabaya.

## **DAFTAR PUSTAKA**

Anwar, Suroyo. 2009. *Pemahaman Individu, Observasi, Checklist, Interviu, Kuesioner dan Sosiometri.* Yogyakarta: Pustaka Pelajar.

Hidayat, Rahmat. 2010. *Cara Praktis Membangun Website Gratis : Pengertian Website*. Jakarta : PT Elex Media Komputindo Kompas, Gramedia

Mata-Toledo, R.A. dan Cushman, P.K., 2007, *Schaum's Outlines: Dasar-dasar Database Relasional*, diterjemahkan oleh: Soni Astranto. Jakarta : Penerbit Erlangga.

Nugroho, Adi. 2011. *Perancangan dan Implementasi Sistem Basis Data.* Yogyakarta : Andi.

JNIVERSITAS Simarmata, Janner. 2007. *Perancangan Basis data*.

Yogyakarta : Andi.

Sutabri, Tata. 2012. *Analisis Sistem Informasi.* Yogyakarta : Andi.